# **MULTI SERVICE®**

**LANGE KLEIWEG 28 2288 GK RIJSWIJK THE NETHERLANDS** 

**+31 (0) 70 3199 000** 

**MultiServiceTolls.com**

## **Emergency Procedure – No Viapass Network**

**SPECIFIC FOR BELGIAN TOLL**

**Check if your Multi Service Toll Box (MSTB) network menu shows the "Viapass (BE)" network, PRIOR to driving in or to Belgium. PLEASE NOTE: "LHT-BE", "liefkensh" or "Belgique" is only for the Liefkenshoektunnel!** If your OBU does not show the Viapass-BE network, do **NOT** drive in or to Belgium! You will need to follow the

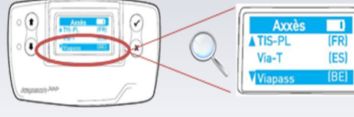

#### **STEP 1:**

#### **Contact your Fleetserviceteam on: +31 (0) 70 3199 000**

emergency procedure prior to driving in or to Belgium.

Make sure you have your registration and PAN-nr available. This number can be found on the back of your OBU.

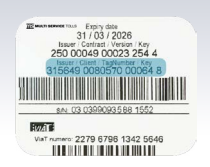

**STEP 2:**

#### **Pick up a temporary Satellic OBU from the Satellic service point and install it in accordance with the manial. Check satellic.be for the nearest service point.**

This temporary Satellic OBU allows you to drive on the taxed Belgian (Viapass) network. You must keep your MSTB for use in other countries.\*

\* France Spain, Portugal, Liefkenshoektunnel (BE).

### **STEP 3:**

#### **Your Fleetserviceteam will inform you once your MSTB is ready for the Belgian Viapass network.**

Please check, prior to driving if the MSTB shows Viapass-BE in the network menu. You are now able to drive in and to Belgium.

**PLEASE NOTE: Contact your Fleetserviceteam if your MSTB does not show the Viapass-BE network. You risk a 1.000 EUR fine if you continue your journey without the Viapass-BE network showing on your MSTB.**

#### **STEP 4:**

**Return your temporary Satellic OBU. You may hand these in at a Satellic service point.**

#### **Please Note:**

**To purchase a Satellic OBU, a fleetcard is required. Make sure your vehicles or drivers have a Multi Service Tolls card. This Multi Service Tolls card can be used in 13 different countries / products. Order your Multi Service Tolls card easily, using your own MyTolls account.**